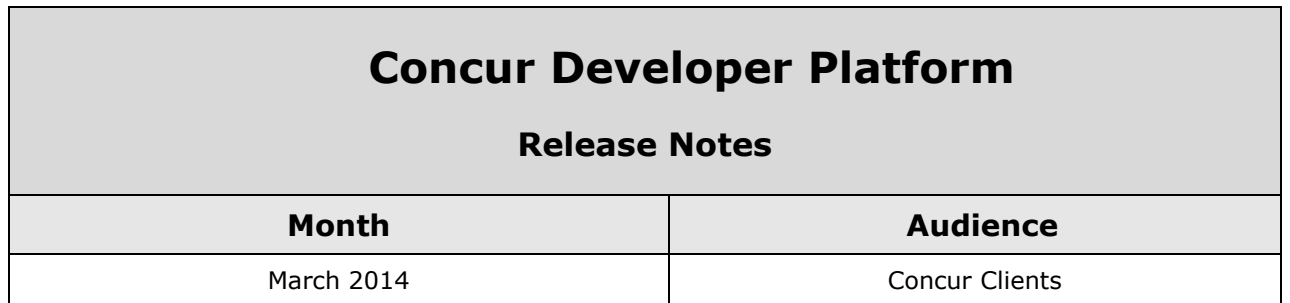

# **Contents**

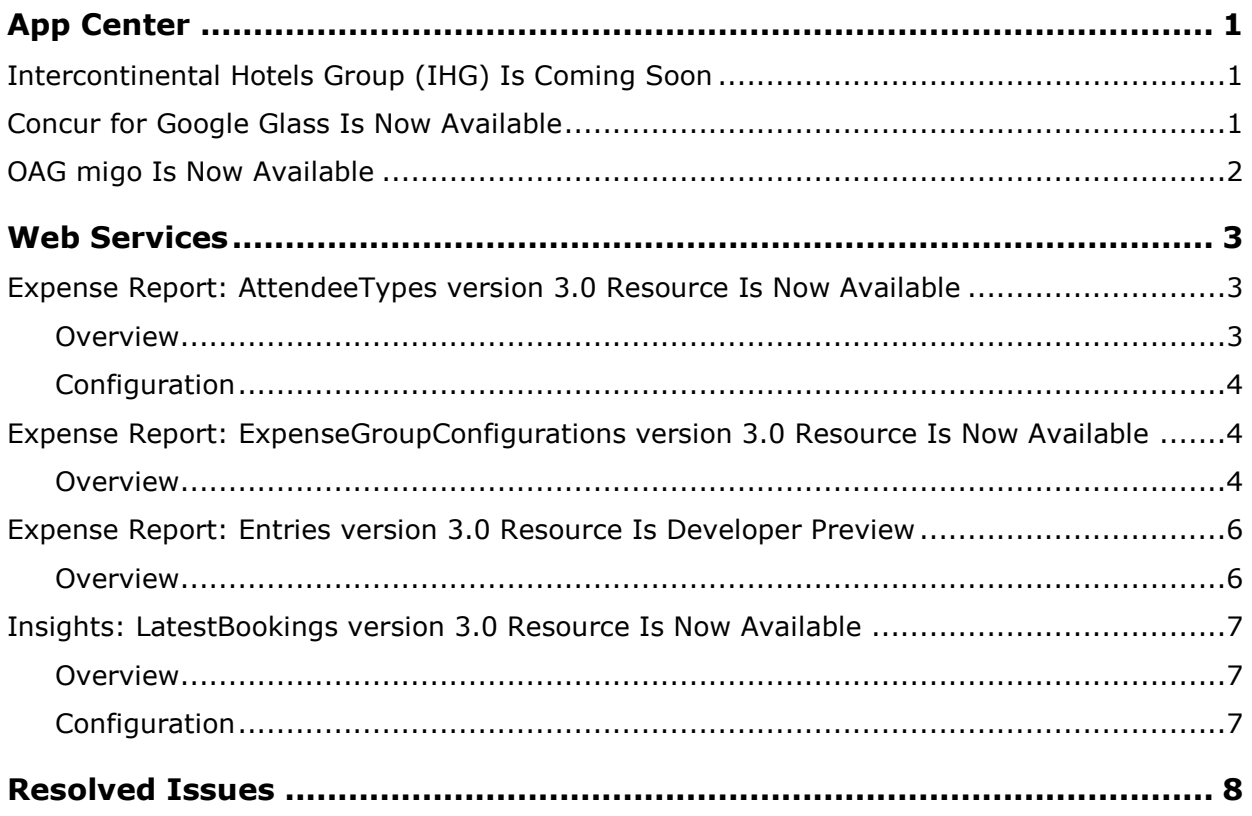

[enBooking/RN/\\_CCC\\_RN.htm](http://www.concurtraining.com/customers/tech_pubs/Docs/OpenBooking/RN/_CCC_RN.htm)

## <span id="page-1-1"></span><span id="page-1-0"></span>**Intercontinental Hotels Group (IHG) Is Coming Soon**

Travelers with TripLink can connect their IHG® Rewards Club account to Concur to synch IHG bookings to Concur, obtain company negotiated discounts when booking at IHG websites, and eliminate tedious hotel bill itemization. This app requires Concur Expense.

Intercontinental Hotels Group will be available soon for **TripLink** travelers in the Concur App Center under **Apps for Me**.

For more information about IHG Connect, refer to the TripLink release notes at [http://www.concurtraining.com/customers/tech\\_pubs/Docs/Op](http://www.concurtraining.com/customers/tech_pubs/Docs/OpenBooking/RN/_CCC_RN.htm)

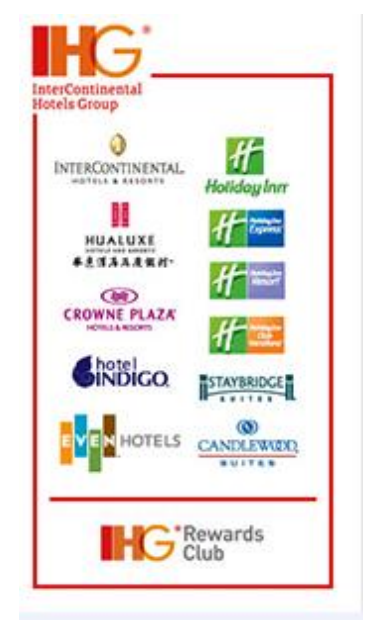

## <span id="page-1-2"></span>**Concur for Google Glass Is Now Available**

With Concur for Google Glass, users can get rid of paper receipts. All it takes is for them to take a quick photo of their receipts and send them directly to their Concur account.

Concur for Google Glass is now available in the Concur App Center at [www.Concur.com/AppCenter](http://www.concur.com/AppCenter) as a consumer app under **Apps for Me**.

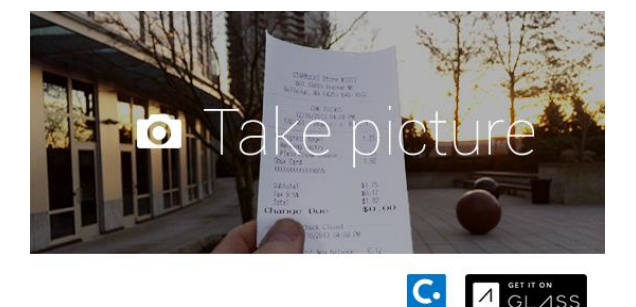

To connect to Concur for Google Glass, go to <http://google.com/myglass> and provide your Google Glass account credentials.

## <span id="page-2-0"></span>**OAG migo Is Now Available**

OAG migo provides users with real-time travel options so that they can navigate travel disruptions and get to where they need to go fast.

OAG migo uses the OAG's live global airline database updated with real-time flight schedules and flight status information. It provides the following features:

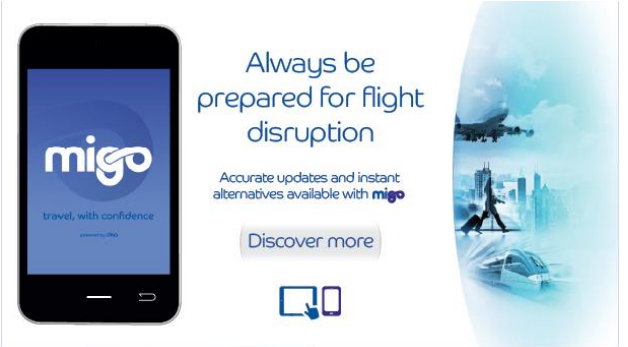

- Real-time flight status information including take-off and landing times, cancellations, delays and more.
- A visual display of all airports with up-to-the-minute views of delayed and cancelled flights.
- Customizable searches including the widest possible flight connection options and the ability to include or exclude airports.
- The ability to incorporate alternate methods of transportation into your itinerary such as scheduled passenger trains, buses and boats.
- The latest news, events, and weather from around the globe.

OAG migo works with **Travel** for Concur Standard. It is now available in the Concur App Center at [www.Concur.com/AppCenter](http://www.concur.com/AppCenter) under **Apps for Me**.

For more information, go to the OAG website at [http://www.oag.com/concur](http://www.oag.com/concur-migo?country=US)[migo?country=US](http://www.oag.com/concur-migo?country=US)

## <span id="page-3-1"></span><span id="page-3-0"></span>**Expense Report: AttendeeTypes version 3.0 Resource Is Now Available**

### <span id="page-3-2"></span>**Overview**

The Attendee Type version 3.0 resource (AttendeeTypes) supports the HTTP GET, DELETE, POST, and PUT methods to enable the following operations:

 Obtain a list of attendee types and details for one or more attendee types: GET /expense/attendeetypes

#### *Business Purpose*

*To get details for a specific attendee type or a set of attendee types. It can also be used to delete an existing attendee type.* 

*.* 

- Get a specific attendee type: GET /expense/attendeetypes/{AttendeeTypeID}
- Delete a specific attendee type: DELETE /expense/attendeetypes/{AttendeeTypeID}
- Create a new attendee type: POST /expense/attendeetypes
- Update an attendee type by ID: PUT /expense/attendeetypes

#### **Base URI**

https://{ConcurHost}/api/v3.0

#### **Features**

AttendeeTypes can be used to obtain attendee type configuration details such as attendee type ID, attendee type URI, attendee type name, attendee type code, and attendee form ID. It can also be used to obtain the field ID for each field configured to be in the duplicate search; an application connector ID; determine if attendees of this type can be added manually; and determine if the count of attendees of this type can be modified.

Developers working with the Fetch Attendee callout need the functionality provided by the Attendee Type version 3.0 resource.

 $\Box$  For more information, refer to the Attendee Types Resource documentation at [http://developer.concur.com.](http://developer.concur.com/)

## <span id="page-4-0"></span>**Configuration**

- A partner application must be created and registered with Concur before developers can use this feature.
- The access token used in the call must have the ATTEND Web API permission.
- The access token consumer must have the one of the following roles:
	- **Web Services Administrator**
	- **Expense Configuration Administrator**
	- **Expense Configuration Administrator (Restricted)**
- Attendee Type version 3.0 can be used in the Concur Platform Developer Sandbox and it works with the following Concur products:
	- **Expense** for Concur Professional
	- **Expense** for Concur Standard
- $\Box$  For more information, refer to the Concur Core Concepts information at [http://developer.concur.com.](http://developer.concur.com/)

## <span id="page-4-1"></span>**Expense Report: ExpenseGroupConfigurations version 3.0 Resource Is Now Available**

### <span id="page-4-2"></span>**Overview**

Version 3.0 of the ExpenseGroup Configurations resource returns all Expense group configurations for a company if the access token owner has the Web Services Administrator user role.

It supports the HTTP GET method to enable the following operations:

### *Business Purpose*

*To provide more details about an expense group configuration, such as payment types, resource identifier, the attendee list form name and ID, and the list of attendee types.*

- Get the configuration of an expense group: GET /expense/expensegroupconfigurations
- Get the configuration of an expense group by ID: GET /expense/expensegroupconfigurations/{id}

#### **Base URI**

https://{ConcurHost}/api/v3.0

#### **Features**

The response body includes the following new elements:

- **ExpenseGroupConfiguration:** An array of elements that provide group configuration information such as the resource identifier, the attendee list form name and ID, the list of attendee types, a flag that identifies if users are allowed to upload digital tax invoices, and a list of payment types.
- **CashAdvance**: Provides cash advance configuration.
- **PaymentType**: This array has new elements that specify if the payment type is set as the default, the name of the payment type, and the encrypted key that uniquely identifies the payment type.
- **Policies**: This array has new elements for the policy name, for determining if the policy is inheritable or set as the default, and for the URI of the full policy details.
- **ExpenseTypes**: This new element is now a child element of the **Policy** element. It contains child elements specifying the name, code, and URI of the expense types details.
- **AttendeeTypes Parent Element**: This new element contains child elements specifying the code, name, and URI of the attendee type details.
- **Expense Formore information, refer to the Expense Report Web service documentation at** [http://developer.concur.com.](http://developer.concur.com/)

#### *Configuration*

ExpenseGroupConfigurations version 3.0 can be used in the Concur Platform Developer Sandbox and it works with the following Concur products:

- **Expense** for Concur Professional
- **Expense** for Concur Standard

A partner application must be created and registered with Concur before developers can use this feature.

 $\Box$  For more information, refer to the Concur Core Concepts information at [http://developer.concur.com.](http://developer.concur.com/)

### <span id="page-6-0"></span>**Expense Report: Entries version 3.0 Resource Is Developer Preview**

#### <span id="page-6-1"></span>**Overview**

Entries version 3.0 is a new resource that can be used to create expense entries in a Concur expense report. For this release, the Entries resource supports the HTTP POST method to enable the following operations:

#### *Business Purpose*

*To create expense entries in a Concur expense report such as a one-rate, personal car mileage expense entry.*

Create a new expense entry: POST /expense/entries

#### **Base URI**

https://{ConcurHost}/api/v3.0

#### **Features**

- The request body for Entries v3.0 includes elements for creating a one-rate, personal car mileage expense entry.
- The parent elements in the request body are:
	- **Entry**: This parent element includes elements such as the exchange rate, the expense type, journey data for mileage expenses, receipt type, currency code, transaction date, vendor information. It also includes parameters for identifying if the expense is billable and/or personal.
	- **Journey**: This element contains child elements that specify which portion of the journey was for business or personal purposes; where the journey ended; the number of passengers; odometer reading information; where the journey started; and the unique identifier for the vehicle used in the journey.

 $\Box$  For more information, refer to the Entries documentation at [https://developer.concur.com/api-documentation/draft-documentation.](https://developer.concur.com/api-documentation/draft-documentation)

#### *Configuration*

Entries version 3.0 can be used in the Concur Platform Developer Sandbox and it works with the following Concur products:

- **Expense** for Concur Professional
- **Expense** for Concur Standard
- **Expense** for Concur Mobile

A partner application must be created and registered with Concur before developers can use this feature.

 $\square$  For more information, refer to the Entries documentation at [https://developer.concur.com/api-documentation/draft-documentation.](https://developer.concur.com/api-documentation/draft-documentation)

## <span id="page-7-0"></span>**Insights: LatestBookings version 3.0 Resource Is Now Available**

### <span id="page-7-1"></span>**Overview**

The LatestBookings version 3.0 is a new resource that supports the HTTP GET method for obtaining the latest booked airline and hotel segments:

*Business Purpose*

*To get the latest hotel and air booking for a particular user.* 

Get the latest bookings for a user: GET /insights/latestbookings

#### **Base URI**

https://{ConcurHost}/api/v3.0

#### **Features**

**Expansi** For more information, refer to the Expense Report Web service documentation at [http://developer.concur.com.](http://developer.concur.com/)

### <span id="page-7-2"></span>**Configuration**

- A partner application must be created and registered with Concur before developers can use this feature.
- The access token used in the call must have the Insights Web API permission.
- The access token consumer must have the one of the following roles:
	- **Web Services Administrator**
	- **Travel User**
- LatestBookings version 3.0 can be used in the Concur Platform Developer Sandbox and it works with the following Concur products:
	- **Travel Professional**
	- **Travel Standard**
- $\Box$  For more information, refer to the Concur Core Concepts information at [http://developer.concur.com.](http://developer.concur.com/)

# <span id="page-8-0"></span>**Resolved Issues**

The following table lists issues that were resolved in this release:

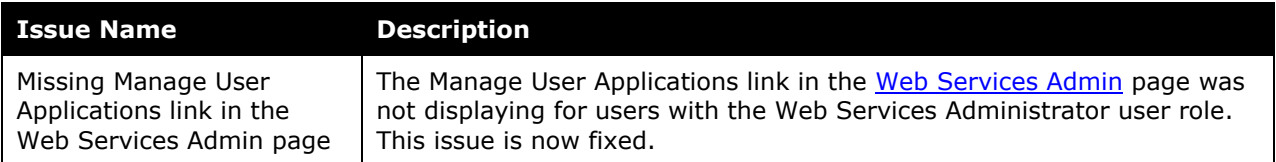